# **Getting Started with Remind**

Remind is a mobile messaging platform for education. This service can be used to message all individuals in a group, for example all disciples in a Confirmation I class, to remind parents and children of events, projects, and other information.

In order for your PCL to monitor contact between catechists and children, you **must** attach your remind account to your parish. Any contact between catechists and those participating in parish catechetical programs should **always** be **professional and appropriate**.

#### **Creating a Remind account**

- 1. Go to **remind.com**.
- 2. Click on the blue Sign up button on the photograph or on the top right corner of the page.

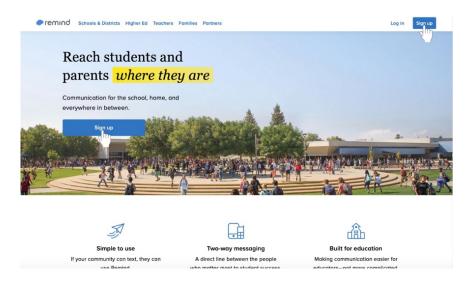

3. Enter your email address in the text box or sign up with Google. Sign up with Google to make this process simpler.

| remind Schools & Districts Higher Ed | Teachers Families Partners                                                 | Log in Sign up 🗙                                                   |
|--------------------------------------|----------------------------------------------------------------------------|--------------------------------------------------------------------|
| Reach stude<br>parents wh            | Create an account                                                          |                                                                    |
| Communication for the sc             | Enter your email or phone number                                           |                                                                    |
| everywhere in between.               | Continue                                                                   |                                                                    |
| Sign up                              | OR                                                                         | - and a serve                                                      |
|                                      | G Sign up with Google                                                      |                                                                    |
| Ā                                    |                                                                            |                                                                    |
| Simple to use                        | Two-way messaging                                                          | Built for education                                                |
| If your community can text, the      | y can A direct line between the people who matter most to student success. | Making communication easier for<br>educators—not more complicated. |

- a. Sign in to your Google account if you choose to sign up with Google.
- 4. Click the blue **Accept** button at the bottom right corner of the white box to acknowledge that you agree to Remind's policies.

|                                                      |                                                                                                    |                                                                                                    | O |
|------------------------------------------------------|----------------------------------------------------------------------------------------------------|----------------------------------------------------------------------------------------------------|---|
|                                                      |                                                                                                    |                                                                                                    |   |
|                                                      | User ag                                                                                                    |                                                                                                    |   |
| Langued In its Musigen Martinez<br>Naryword Log stud | By signing up, you agree to R<br>Privacy<br>You also agree to Remind coll<br>order to provide our service. T<br>name, your school, your em<br>Learn | Policy.<br>ecting information from you in<br>this information includes your<br>all, and your phone number. |   |
|                                                      | Decline                                                                                                    | Accept                                                                                                    |   |
|                                                      |                                                                                                    |                                                                                                    |   |

5. Click on **I'm a teacher** in the box with the green apple.

| ←remind                                      |                                      |                                                                                         | 8 | 0 |
|----------------------------------------------|--------------------------------------|-----------------------------------------------------------------------------------------|---|---|
|                                              | Tell us aba                          | but yourself                                                                            |   |   |
|                                              | Fin a teacher<br>Teacher, coach, st- | Fin a student<br>Student in a class, member of a sports<br>team, club participant, etc. |   |   |
|                                              | Fin a parent<br>Parent or guardian   | Fin an administrator<br>Superintendent, principal, tech<br>coordinator, etc.            |   |   |
| Logged in as M. Martinez<br>Net you? Log out |                                      |                                                                                         |   |   |

6. Type in the class name under the **Class name** label.

| Create a class<br>Once you create a class, you can invite students and<br>parents, send announcements, and start conversations.                                 |  |
|----------------------------------------------------------------------------------------------------|--|
| Class name                                                                                                    |  |
| Initia only message people 13 and older<br>It's dary if students are under 12. Will ask for a parent's email<br>address to keep everyone in the loop.<br>Create |  |
| Looking for a class? Join a class                                                                                                    |  |
|                                                                                                    |  |

7. Click the blue **Create** button towards the bottom of the page.

| Create a class<br>Once you create a class, you can invite students and<br>parents, send announcements, and start conversations. |  |
|----------------------------------------------------------------------------------------------------|--|
| Class name<br>Example Class                                                                                                    |  |
| It's okey if students are under 13. We'l oak for a parent's email<br>address to keep everyone in the loop.                      |  |
| Looking for a class? Join a class                                                                                               |  |

8. Click the text box labeled **Search for a school** and begin typing in the name of your parish in place of the name of a school.

| ← remind                                     |                                                                                                | 0 |
|----------------------------------------------|------------------------------------------------------------------------------------------------|---|
|                                              |                                                                                                |   |
|                                              | Add your school<br>Connect with colleagues and help students and parents find<br>your classes. |   |
|                                              | School<br>G Search for a school<br>Save                                                        |   |
|                                              | i don't work at a school                                                                       |   |
| Lagged in as M. Martinez<br>Not you? Lag out |                                                                                                |   |

- a. Your parish will create accounts with Remind to function as schools for the purposes of this service.
- b. In order for your PCL to monitor contact between catechists and children, you **must** attach your remind account to your parish. Any contact between catechists and those participating in parish catechetical programs should **always** be **professional and appropriate**.

9. Click the blue **Save** button underneath the search box after selecting your parish.

| ←remind                                      |                                                                                                    | 0 |
|----------------------------------------------|----------------------------------------------------------------------------------------------------|---|
|                                              | Add your school<br>Connect with collegues and help students and parents find<br>your classes.<br>School<br>Q Search for a school |   |
| Logged in as M. Martinez<br>Not you? Log out |                                                                                                    |   |

### Adding another class

- 1. No matter where you are in Remind, look on the left side of the page. A section labeled **Classes Owned** will appear underneath your name and any classes you have already created.
- 2. Click the blue + **Create a class** option.

| M Good Afternoon,<br>M. Martinez ~ | Example Class     abglobb     Add people                                                         |
|------------------------------------|--------------------------------------------------------------------------------------------------|
|                                    | MESSAGES FILES PEOPLE SETTINGS                                                                   |
| CLASSES OWNED                      | Class information                                                                                |
| Axample Class                      | Change avetar                                                                                    |
| CLASSES JOINED                     |                                                                                                  |
| + Join a class                     | Class name<br>Example Class                                                                      |
| All Classes                        | Class code                                                                                       |
|                                    | @ hg6obc                                                                                         |
|                                    | School                                                                                           |
|                                    | Not affiliated with a school                                                                     |
|                                    | This school doesn't have a Remind Plan. You can create 9 more classes with your free<br>account. |
|                                    | Closs settings                                                                                   |

- 3. Fill in all required information, including the Class name and a Class code. Make sure that you select your parish as the school affiliated with the group.
- 4. Click the blue **Create** button at the bottom center of the box.

| (M) Good Alternoon,<br>M. Martinez ~ | Example Class<br>ongSobe<br>MESSAGES Figure P |                                                                                                    | Add people |
|--------------------------------------|-----------------------------------------------|----------------------------------------------------------------------------------------------------|------------|
| CLASSES OWNED                        |                                               | Create a class                                                                                                    |            |
| Example Class                        |                                               | Class name                                                                                                    |            |
| CLASSES JOINED                       | Edit Ice                                      |                                                                                                    |            |
| 🚉 Ali Closses                        |                                               | Ø<br>School                                                                                                    | spear here |
|                                      |                                               | Not affiliated with a school 🗢<br>This school doesn't have a Remind Plan. You can<br>create 9 more classes with your free account. |            |
|                                      | It's o                                        | only message people 13 or older<br>my if students are under 13. Wir'l ask for a parent's email<br>as to keep everyone in the loop. |            |

## Changing your settings in Remind

### **Changing your class information**

| M Good Afternoon,<br>M. Martinez v | Example Class<br>thg6abc<br>MESSAGES FILES PEOPLE                 | SETTINGS                                                                                                    | Add people                                                                       |
|------------------------------------|-------------------------------------------------------------------|----------------------------------------------------------------------------------------------------|----------------------------------------------------------------------------------|
| CLASSES OWNED                      | Q. Search for people to messor                                    | Example Ch Announcement history                                                                                                    |                                                                                  |
| Example Class                      | ANNOUNCEMENTS                                                     |                                                                                                    |                                                                                  |
| CLASSES JOINED                     | Example Class<br>Send your first announcement                     |                                                                                                    |                                                                                  |
| 0                                  | CONVERSATIONS                                                     | Welcome!                                                                                                    |                                                                                  |
| ** All Classes                     | 131 PM<br>Example Class<br>Mo<br>You: This is an example message. | Hill This is the beginning of your conversation.<br>You'll be able to see your message history here — a<br>just keep that in mind. • • | ind so can your administrator, so                                                |
|                                    |                                                                   | Example Class                                                                                                    | >                                                                                |
|                                    |                                                                   |                                                                                                    | Class! I'm looking forward to using Remind<br>tes, and more. Thanks for joining! |
|                                    |                                                                   | 🔂 1 scheduled announ                                                                                                    | cement                                                                           |
|                                    |                                                                   | Message everyone in Example Class                                                                                                    | Send                                                                             |

- 2. Look under Class Information.
- 3. Click the text box under **Class name** to change the name of the class.
- 4. Click the next box under **Class code** to create a custom class code at least three characters long.
- 5. Click the blue Save button underneath the Class information section.

| M Good Afternoon,<br>M. Martinez ~ | Example Class                                                                                         | Add people |
|------------------------------------|----------------------------------------------------------------------------------------------------|------------|
|                                    | MESSAGES FILES PEOPLE SETTINGS                                                                        |            |
| CLASSES OWNED                      | Class information                                                                                     |            |
| Example Class                      | Change avatar                                                                                         |            |
| CLASSES JOINED                     |                                                                                                    |            |
| (+) Join a class                   | Class name                                                                                            |            |
|                                    | Example Class                                                                                         |            |
| All Classes                        | Class code                                                                                            |            |
|                                    | @ hg6abc                                                                                              |            |
|                                    | School                                                                                                |            |
|                                    | Not affiliated with a school 👻                                                                        |            |
|                                    | This school doesn't have a <b>Remind Pisn</b> . You can create 9 more classes with your free account. |            |
|                                    | Class settings                                                                                        |            |

# Changing your class settings

| M Good Afternoon,<br>M. Martinez ~ | Example Class<br>dhg6obc<br>MESSAGES FILES PEOPLE                    | Add people                                                                                                    |
|------------------------------------|----------------------------------------------------------------------|----------------------------------------------------------------------------------------------------|
| CLASSES OWNED  (+) Create a class  | Q . Search for people to messor                                      | Example Co.                                                                                                    |
| Example Class                      | ANNOUNCEMENTS                                                        |                                                                                                    |
| CLASSES JOINED                     | Example Class<br>Send your first announcement                        |                                                                                                    |
| O ministra                         | CONVERSATIONS                                                        | Welcome!                                                                                                    |
| 🐮 All Classes                      | 131 PM<br>Example Cass<br>543 PM<br>Hou: This is an example message. | Hill This is the beginning of your conversation.<br>You'll be able to see your message history here — and so can your administrator, so<br>just keep that in mind. •• |
|                                    |                                                                      | Example Class >                                                                                                    |
|                                    |                                                                      | Welcome to Example Class I'm looking forward to using Remind to share updates, notes, and more. Thanks for joining!                                                   |
|                                    |                                                                      | (2) 1 scheduled announcement                                                                                                    |
|                                    |                                                                      | Message everyone in Example Class 👩 🛷 Send                                                                                                    |

- 2. Look under Class Settings below Class Information.
- 3. Click on or off of any settings, including requiring approval to join the class.

| Good Afternoon,<br>M. Martinez ~ | Example Class                                                                       | Add people |  |  |
|----------------------------------|-------------------------------------------------------------------------------------|------------|--|--|
|                                  | MESSAGES FILES PEOPLE SETTINGS                                                      |            |  |  |
| LASSES OWNED                     |                                                                                     |            |  |  |
| +) Create a class                | Class settings                                                                      |            |  |  |
| Example Class                    | Class visibility                                                                    |            |  |  |
|                                  | This class will appear in class search and on your profile.                         |            |  |  |
| LASSES JOINED                    | Require approval to join                                                            |            |  |  |
| +) Join a class                  | Only people who you add or approve will be able to join this class. Anyone added by |            |  |  |
| ~                                | your school will be approved automatically.                                         |            |  |  |
| All Classes                      | Participant messaging                                                               |            |  |  |
|                                  | Choose how participants see and message others in the class.                        |            |  |  |
|                                  | On                                                                                  |            |  |  |
|                                  | All participants in the class can message each other.                               |            |  |  |
|                                  | Role-based                                                                          |            |  |  |
|                                  | Students can only message students; parents can only message parents.               |            |  |  |
|                                  | Out                                                                                 |            |  |  |
|                                  | Participants can only message class owners and can't see others in the class.       |            |  |  |
|                                  | V I will only message people 13 or older                                            |            |  |  |
|                                  | It's okay if students are under 13. We'll ask for a parent's email address to keep  |            |  |  |
|                                  | everyone in the loop.                                                               |            |  |  |
|                                  |                                                                                     |            |  |  |
|                                  | Class owners                                                                        |            |  |  |

## Adding another administrator to your group

Before you do add another class owner, make sure that that person has joined your class on Remind.

| M Good Afternoon,<br>M. Martinez v | Example Class<br>dhg6abc<br>MESSAGES FILES PEOPLE                     | Add people                                                                                                    |
|------------------------------------|-----------------------------------------------------------------------|----------------------------------------------------------------------------------------------------|
| CLASSES OWNED (+) Create a class   |                                                                       | Example Cut<br>Announcement history                                                                                                    |
| Example Class                      | ANNOUNCEMENTS                                                         |                                                                                                    |
| CLASSES JOINED                     | Example Class<br>Send your first announcement                         |                                                                                                    |
|                                    | CONVERSATIONS                                                         | Welcome!                                                                                                    |
| 👬 All Classes                      | 131 PM<br>Example Class<br>143 PM<br>Vou: This is an example message. | Hill This is the beginning of your conversation.<br>You'll be able to see your message history here — and so can your administrator, so<br>just keep that in mind. • • |
|                                    |                                                                       | TODAY                                                                                                    |
|                                    |                                                                       | Example Class                                                                                                    |
|                                    |                                                                       | Welcome to Example Class! I'm looking forward to using Remind<br>to share updates, notes, and more. Thanks for joining!                                                |
|                                    |                                                                       | 1 scheduled announcement                                                                                                    |
|                                    |                                                                       | Message everyone in Example Closs 💿 🔗 Send                                                                                                    |

- 2. Look under Class Owners below Class Information and Class Settings.
- 3. Click on the blue + Add a class owner underneath your name.

| M Good Afternoon,<br>M. Martinez ~ | Example Class                                                                                   |                                                                                                    | Add people |
|------------------------------------|-------------------------------------------------------------------------------------------------|----------------------------------------------------------------------------------------------------|------------|
| CLASSES OWNED                      | I will only message people 13 or old                                                            | er<br>sk for a parent's email address to keep                                                           |            |
| i Example Class                    |                                                                                                 |                                                                                                    |            |
| CLASSES JOINED<br>(+) Join a class | Class owners<br>Class owners can see and send messag<br>becomes a class owner, they cannot be a |                                                                                                    |            |
| 1 Al Cosses                        | M. Mortinez                                                                                     |                                                                                                    |            |
|                                    | Archiving                                                                                       |                                                                                                    |            |
|                                    | Archive this class and create a new                                                             | Remove class<br>Archive this class and it will no<br>longer appear in your class list.<br>Archive Class |            |

4. Click on the checkbox next to the name of a person who has already joined the class.

| M Good Afternoon,<br>M. Martinez ~ |                                                                                           |  |
|------------------------------------|-------------------------------------------------------------------------------------------|--|
|                                    |                                                                                           |  |
| CLASSES OWNED                      | I will only message people 13 or older                                                    |  |
| (+) Create a class                 | Add class owners                                                                          |  |
| Example Class                      |                                                                                           |  |
| CLASSES JOINED                     | Class owners Not seeing the person you'd like to add? Add them                            |  |
| Join a closs                       | Dess converses converses<br>becomes a chest even                                          |  |
| 11 Af Canen                        | M M Morrise  M M Morrise  M M Consume  M M Consume  M M M M M M M M M M M M M M M M M M M |  |

5. Click the blue Add button underneath the list of names.

| M Good Attension,<br>M. Martinez ~ | Example Class                                                                                                    | Add people |
|------------------------------------|----------------------------------------------------------------------------------------------------|------------|
|                                    |                                                                                                    |            |
| CLASSES OWNED                      | I will only message people 13 or older                                                                                                    |            |
| (+) Create a class                 | Add class owners                                                                                                    |            |
| Example Closs                      |                                                                                                    |            |
| CLASSES JOINED                     | Class owners Not seeing the person you'd like to add? Add them                                                                                                    |            |
| () John a clana                    | Chose owners can beet<br>becomes a datas dena                                                                                                    |            |
| 🚦 All Closses                      | u Materia                                                                                                    |            |
|                                    | And down star                                                                                                    |            |
|                                    | Archiving                                                                                                    |            |
|                                    | Peurie chese stude Archive attract and Archive attracts and Archive attracts and Archive attracts and Archive attracts attracts Archive attracts attracts Archive attracts Archive attracts Archi |            |
|                                    |                                                                                                    |            |

## **Removing your class**

| M Good Afternoon,<br>M. Martinez ~ | Example Class                                                         | Ad                                                                                                    | dd people |  |
|------------------------------------|-----------------------------------------------------------------------|----------------------------------------------------------------------------------------------------|-----------|--|
| CLASSES OWNED                      |                                                                       | SETTINGS<br>Example Co. /<br>Amouncement history                                                                                                    |           |  |
| CLASSES JOINED                     | Example Class<br>Send your first announcement                         |                                                                                                    |           |  |
| (+) Join a class                   | CONVERSATIONS                                                         | Welcome!                                                                                                    |           |  |
| ## All Classes                     | E31 PM<br>Example Class<br>143 PM<br>You: This is on example message. | HII This is the beginning of your conversation.<br>You'll be able to see your message history here — and so can your administrator, so<br>just keep that in mind. •• |           |  |
|                                    |                                                                       | Example Class                                                                                                    | >         |  |
|                                    |                                                                       | Welcome to Example ClassI I'm looking forward to usin<br>to share updates, notes, and more. Thanks for joining                                                       |           |  |
|                                    |                                                                       | 3 1scheduled announcement                                                                                                    |           |  |
|                                    |                                                                       | Message everyone in Example Class                                                                                                    | Send      |  |

- 2. Look under Archiving below Class Information, Class Settings, and Class Owners.
- 3. Underneath Remove class, click the red outlined Archive Class button.

| Good Afternoon,<br>M. Martinez V | Example Class     #hg6obc                                                                                                    | Add peop |
|----------------------------------|----------------------------------------------------------------------------------------------------|----------|
|                                  | MESSAGES FILES PEOPLE SETTINGS                                                                                                    |          |
| Create a class                   | Vill only message people 13 or older<br>It's okay if students are under 13. We'll ask for a parent's email address to keep<br>everyone in the loop. |          |
| Example Class                    |                                                                                                    |          |
| ASSES JOINED                     | Class owners                                                                                                    |          |
| Join a class                     | Class owners can see and send messages to class participants. Once somebody<br>becomes a class owner, they cannot be removed.                       |          |
| All Classes                      | M Martinez                                                                                                    |          |
|                                  | (+) Add class owner                                                                                                    |          |
|                                  | Archiving                                                                                                    |          |
|                                  | Reuse class code Remove class                                                                                                    |          |
|                                  | Archive this class and create a new Archive this class and it will no<br>class with the same class code. Ionger appear in your class list.          |          |
|                                  | Reuse class code Archive Class                                                                                                    |          |

4. Confirm that you wish to remove the class by clicking on the blue **Remove** button.

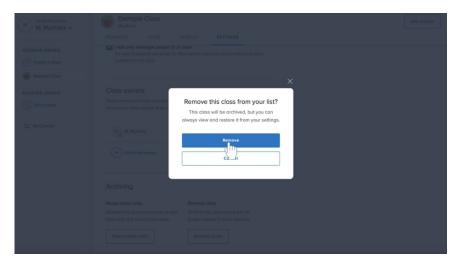